WEB APPLICATION USER GUIDE

# **2021 ACCESS Participation Rate Appeals**

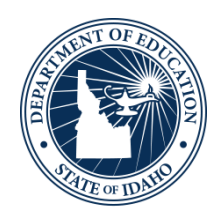

IDAHO STATE DEPARTMENT OF EDUCATION ASSESSMENT AND ACCOUNTABILITY

> 650 W STATE STREET, 2ND FLOOR BOISE, IDAHO 83702 208-332-6800 OFFICE WWW.SDE.IDAHO.GOV

If you have any questions or would like to receive additional information, contact:

Idaho State Department of Education Assessment and Accountability Department PO Box 83720 Boise, ID 83720-0036 Phone: 208-332-6877 Fax: 208-334-2228 [assessments@sde.idaho.gov](mailto:assessments@sde.idaho.gov)

# **QUICK GUIDE**

The ACCESS assessment participation rate is calculated as follows:

Number of English Learners, including students whose parents have waived EL Services, who received a valid composite score or successfully appealed partial score on ACCESS or Alternate ACCESS

## ÷

Number of English Learners, including students whose parents have waived EL services, who received a valid composite score or successfully appealed partial score on ACCESS or Alternate ACCESS

AND

Number of English Learners, including students whose parents have waived EL services, identified by March 12, 2021, who were enrolled on or before March 12, 2021 through March 19, 2021 and did not participate in ACCESS or Alternate ACCESS

#### Summary of English Learner Assessment Appeals

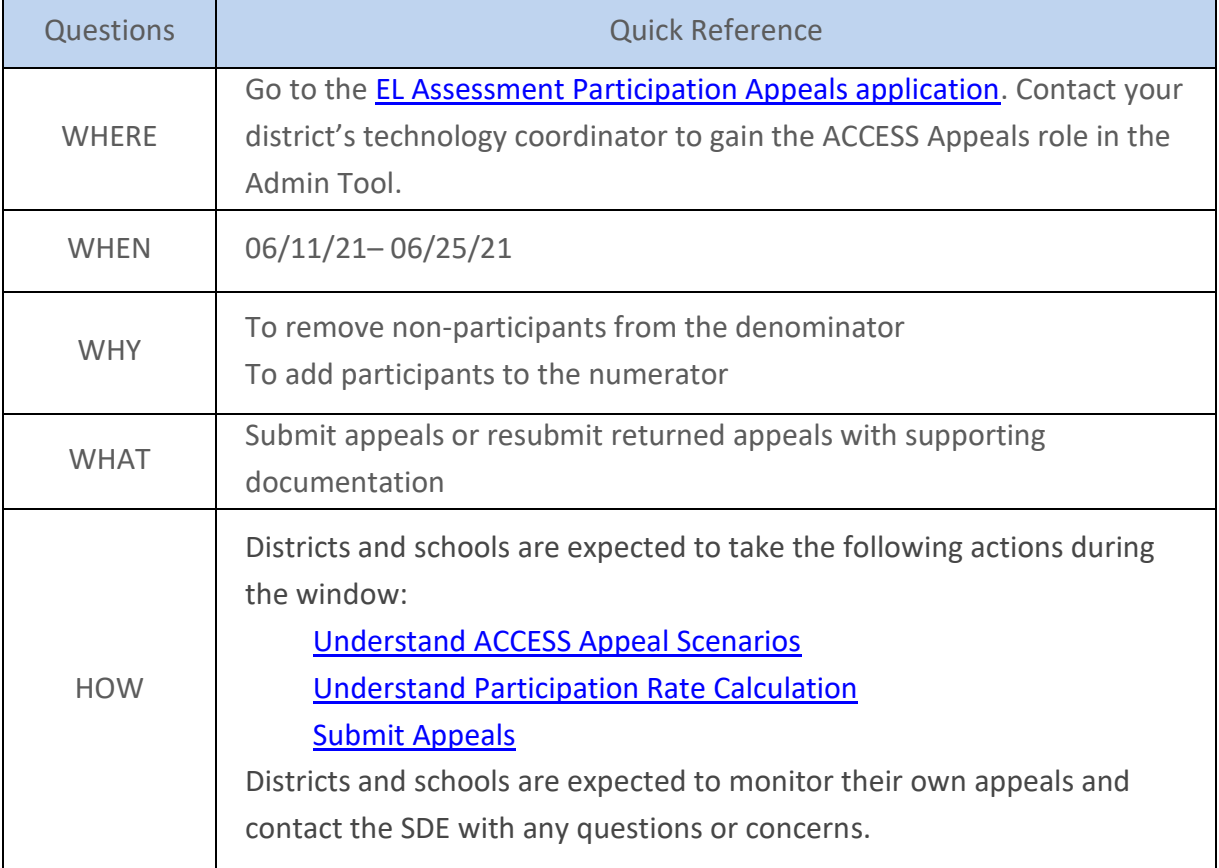

# TABLE OF CONTENTS

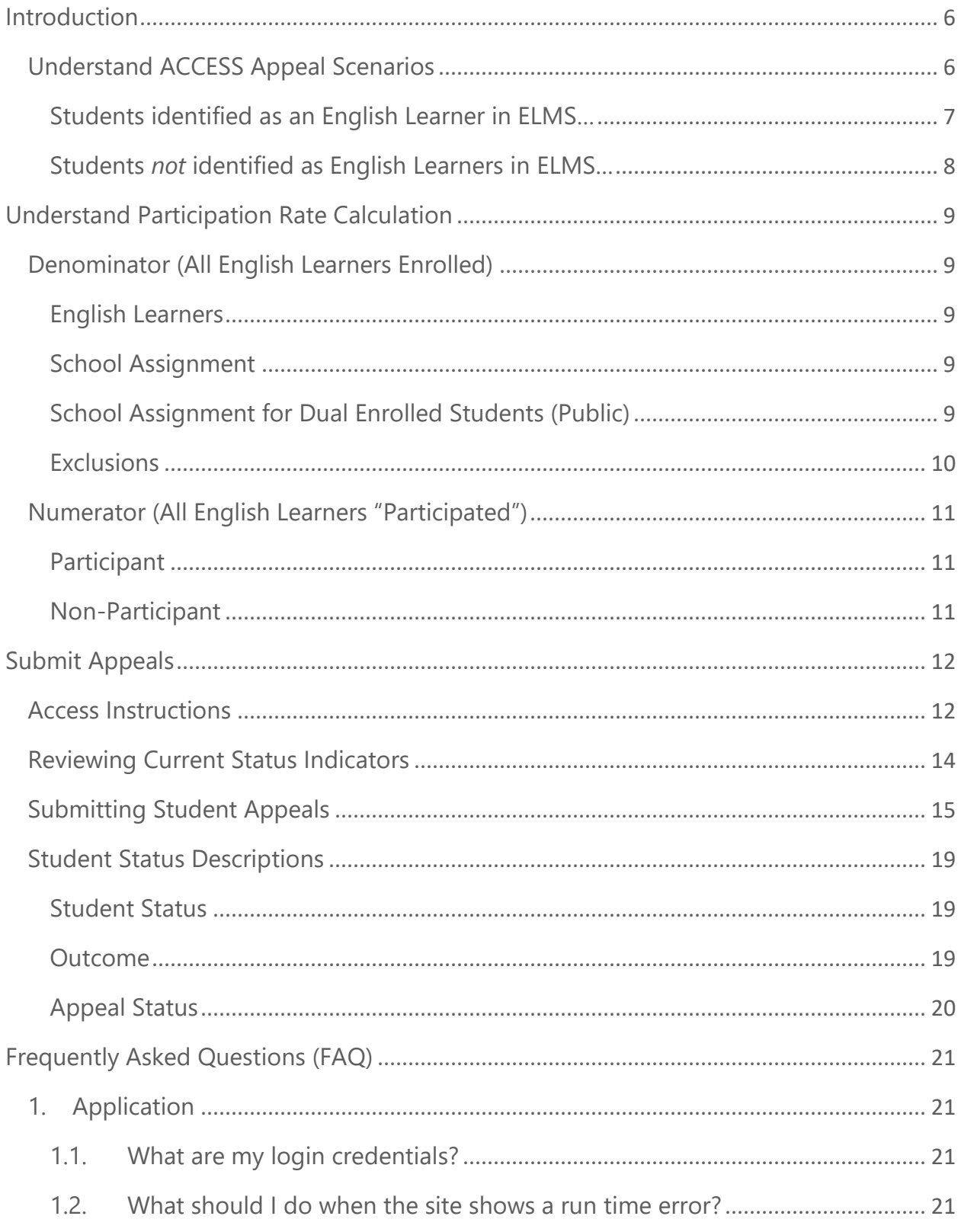

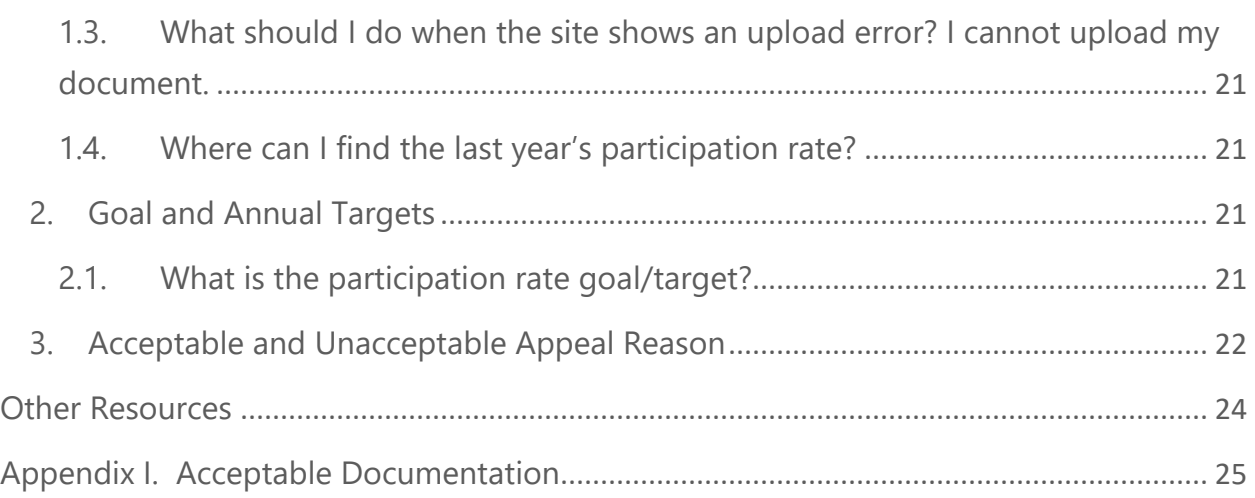

## <span id="page-5-1"></span>**INTRODUCTION**

The ACCESS Assessment Participation Appeals application begins accepting appeals on June 11, 2021 to provide districts an opportunity to adjust their ACCESS participation rate for English Learners.

In the application, districts can appeal students in and out of the ACCESS participation rate calculation. Please note that submitting an appeal will not automatically add or remove the student in ELMS. Users will need to update the information in ELMS using the procedures outlined in the [ELMS Manual.](https://apps.sde.idaho.gov/ELMS/Content/files/2018-2019ELMSUserHandbook.pdf)

The appeals application closes at 5:00pm Mountain Time on June 25, 2021. The SDE will NOT accept appeals submitted after this time. If any submitted appeal involves changes to ISEE or ELMS that a district has not submitted prior to the end of the appeals window, the SDE will contact the district to facilitate the necessary updates.

Districts are expected to take the following actions during the appeals window:

Understand [ACCESS Appeal](#page-5-0) Scenarios [Understand Participation Rate Calculation](#page-8-0) [Submit Appeals](#page-11-0)

## <span id="page-5-0"></span>**Understand ACCESS Appeal Scenarios**

This section outlines the scenarios in which districts may submit an appeal to the SDE to add or remove students from the participation rate calculation via the ACCESS Assessment Participation Appeals application. Scenarios one through three are for students identified as an English Learner in ELMS. Scenarios four and five are for students NOT identified as an English Learner in ELMS. The All of the scenarios in the table below - except Scenario 1 - will appear in the appeals application.

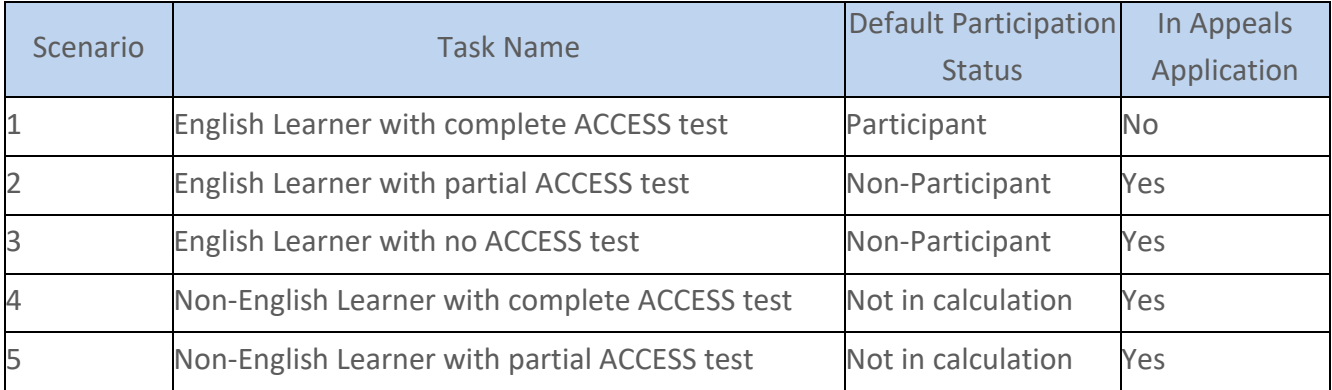

## <span id="page-6-0"></span>**Students identified as an English Learner (EL Status: LE, EW, L1) in ELMS…**

#### **Scenario 1: With a complete ACCESS test**

- Count as a participant by default
- Will not appear in the appeals application

#### **Scenario 2: With a partial ACCESS test**

- Count as a non-participant by default
- Districts may submit an appeal to include the student as a participant if:
	- $\circ$  The student received a score in all of the domains other than those excluded according to the student's IEP;
	- o A documented medical emergency prevented the student from completing theassessment;
	- o Extenuating circumstances (e.g. death in the family, house fire, etc.) prevented the student from completing the assessment;
	- o Other data error (e.g. missing district exitdate in ISEE)
- Districts may submit an appeal to exclude the student from the participation rate if:
	- $\circ$  The student was erroneously identified as an English Learner in ELMS during the ACCESS testing window.

#### **Scenario 3: Without an ACCESS test**

• Count as a non-participant by default

▪

- Districts may submit an appeal to include the student as a participant) if:
	- o The student tested under another state student ID (EDUID)
- Districts may submit an appeal to exclude the student from the participation rate if the student does not have any Idaho ACCESS score results because the student:
	- o Completed testing but ACCESS test materials were returned late, delaying score reporting;
	- o Had a valid ACCESS result in SY 2020-2021 from another WIDA state;
	- o Experienced a documented medical emergency;
	- o Had extenuating circumstances (e.g. death in the family, house fire, etc.);
	- $\circ$  The student was erroneously identified as an English Learner in ELMS during the ACCESS testing window; or
	- o Other data error (e.g. missing district exit date in ISEE)

Note: Due to the extenuating circumstances surrounding COVID-19 and the administration of the 2020-2021 ACCESS for ELLs, the Idaho SDE devised a procedure for districts to track various scenarios where a student was not able to take ACCESS due to the pandemic. Appeals submitted for a COVID-19 related scenario will be reviewed and considered on an individual basis. Specific documentation is required for a COVID-19 related appeal.

## <span id="page-7-0"></span>**Students** *not* **identified as English Learners in ELMS…**

#### **Scenario 4: With a complete ACCESS test**

- Are excluded from the participation rate calculation by default
- If the student should have been identified as an EL in ELMS and should be included in test participation and performance results, submit an appeal to include the student. Please provide an explanation for the requested data update.

#### **Scenario 5: With a partial ACCESS test**

- Are excluded from the participation rate calculation by default
- If the student should have been identified as an EL in ELMS and should be included in test participation and performance results, submit an appeal to include the student. Please provide documentation or explanation for the request, and include explanation for partial test completion. See [Appendix I](#page-24-1) for a list of acceptable documentation.

Note: An English Learner not listed as a student with a disability in ISEE who took the Alternate ACCESS assessment is also considered a non-participant by default because this is not considered a valid test. The SDE will address these scenarios outside of the ACCESS Appeals application. If your district has students in this scenario, the SDE will contact you. An English Learner with a partial ACCESS test and a district exit date in ISEE prior to the end of the testing window is considered a participant by default and will not appear in the ACCESS Appeals application.

## <span id="page-8-0"></span>**UNDERSTAND PARTICIPATION RATE CALCULATION**

## <span id="page-8-1"></span>**Denominator (All English Learners Enrolled)**

Students who either participated in ACCESS testing or were identified as English Learners in ELMS and enrolled on or before March 12, 2021 through March 19, 2021 according to the district's ISEE submission, are included in the denominator.

## <span id="page-8-2"></span>**English Learners**

English Learners (EL) are students who are identified to be eligible for a Language Instruction Educational Program (LEIP) on or prior to March 12, 2021. English Learners include students whose parents have waived EL services. Former EL students who have exited the program are excluded from the participation rate calculation.

## <span id="page-8-3"></span>**School Assignment**

The enrollment entry and exit date reported by districts in ISEE are used to assign a student to a specific school.

If a student took an ACCESS test at a school where the student was not enrolled, the result is assigned to the school where the student was actually enrolled on the testing date, based on the data submitted by the district in ISEE.

If a student was enrolled in a grade that the school does not actually offer based on the **Public** [School Building Form](https://www.sde.idaho.gov/finance/files/general/school/Building-Reconfigure-Request.xls) submitted to the Public School Finance Department, the student is excluded from the ACCESS participation, proficiency, and growth calculations. If you have any questions regarding the form, contact Carol Piranfar, Financial Specialist, at [cpiranfar@sde.idaho.gov o](mailto:bcphillips@sde.idaho.gov)r 208-332-6844.

## <span id="page-8-4"></span>**School Assignment for Dual Enrolled Students (Public)**

If a student is dually enrolled within or across districts on the testing date and participated in the ACCESS test, the results are assigned to the school at which the student took the assessment.

If a student is identified as an English Learner and dually enrolled within or across districts on or before March 12, 2021 through March 19, 2021and did not participate in a required ACCESS test, the student is assigned to the home/base school. For the participation rate calculation purposes, home/base school is determined on the student's earliest entry date for the enrollment records that were active as of March 12, 2021.

## <span id="page-9-0"></span>**Exclusions**

Once ACCESS results are assigned to the most appropriate school, the following exclusion rules are applied:

- Dually Enrolled Students(Private/Homeschooled)
	- o Any ACCESS test results matched to the enrollment records reported via ISEE with the phSchool field flagged are excluded from the participation rate calculations
	- o These records are also excluded from proficiency rate calculations
- Foreign Exchange Students
	- o Any ACCESS results matched to the enrollment records reported via ISEE with the Entry Reason field of Entering Foreign Exchange Student are excluded from the participation rate calculations
	- o These records are also excluded from proficiency rate calculations

## <span id="page-10-0"></span>**Numerator (All English Learners "Participated")**

The numerator is based on the enrollment records submitted by district in ISEE, as well as the test results received from our testing vendor.

## <span id="page-10-1"></span>**Participant**

Participants are English Learners who received a valid overall ACCESS score and English Learners with partial ACCESS assessment records with a justification for the incomplete domain(s) approved during the appeals window. If a student took the assessment multiple times, the first score received is considered valid.

## <span id="page-10-2"></span>**Non-Participant**

If an English Learner did not participate in ACCESS testing, the student is considered a nonparticipant. An English Learner who "participated" in ACCESS testing may be considered a nonparticipant for the participation rate calculation purposes if the test was incomplete or the student took the Alternate ACCESS assessment when the student did not have an active IEP on the testing date.

## <span id="page-11-0"></span>**SUBMIT APPEALS**

Districts are encouraged to track their appeals and download the finalized data to capture any information that they would like to store.

## <span id="page-11-1"></span>**Access Instructions**

Go to the **EL Assessment Participation Appeals application**. Sign in the application by clicking on the Log On button at the top of the page. Contact your district's technology coordinator to gain the ACCESS Appeals role in the AdminTool.

**IDAHO** 

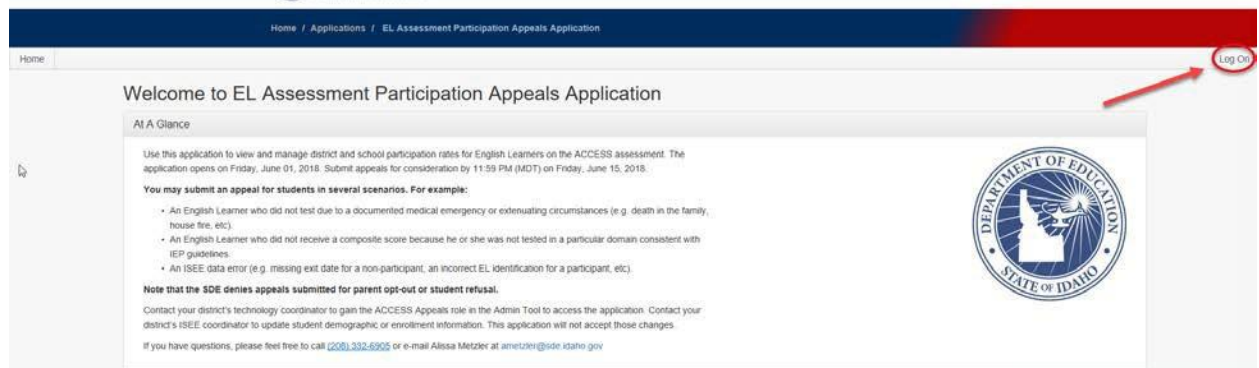

(For multi-districts user ONLY) Click on the Select District button to select one district, if your login credential is associated with multiple districts.

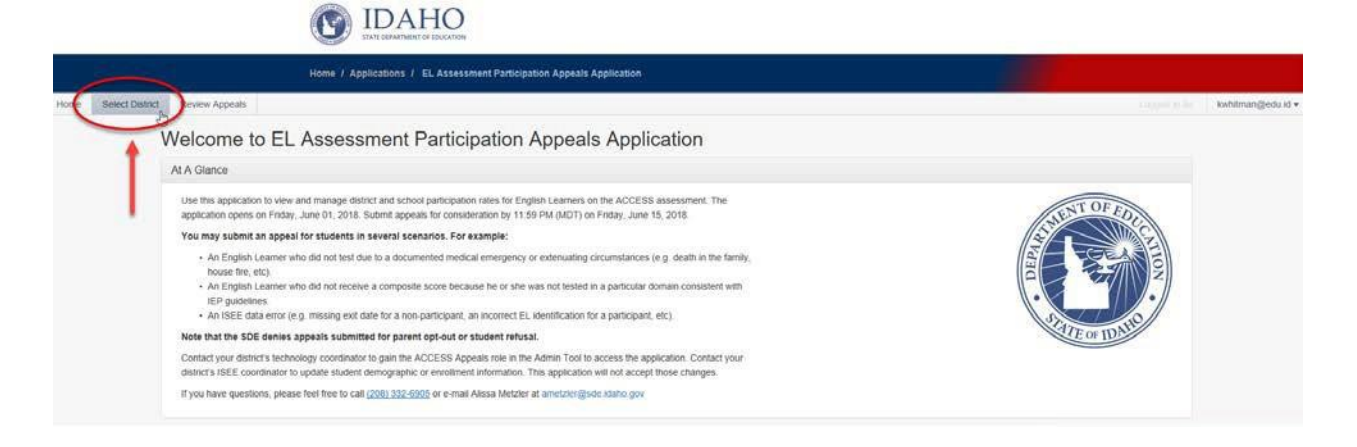

Click on the Appeals tab at the top of the page, to see a summary of EL appeals in your district.

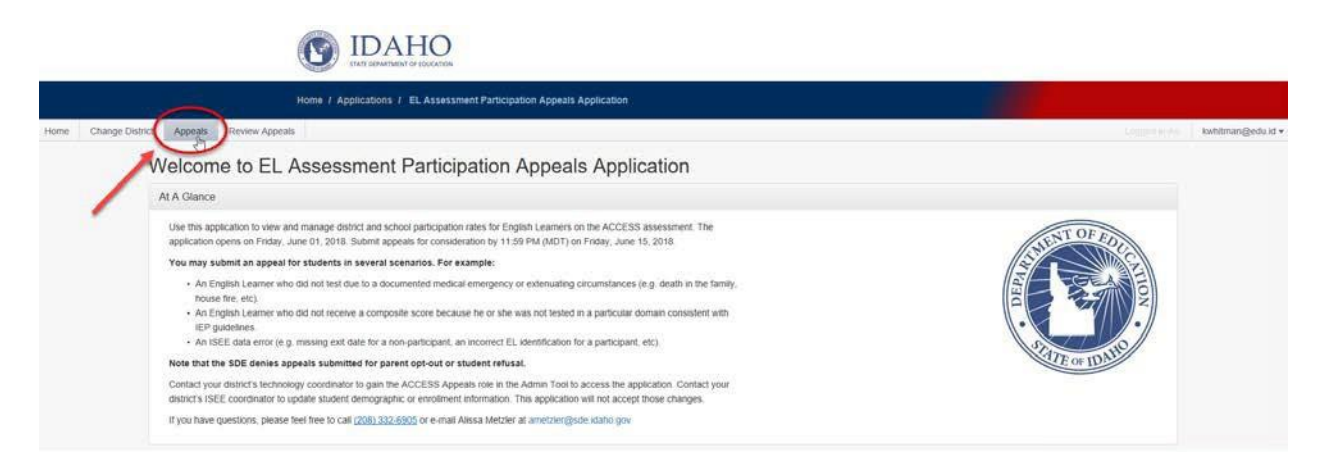

Review the summary information for your district. For each school in your district, you will see the preliminary proficiency rate, participation rate, and the preliminary percentage of students making adequate progress for future proficiency. The proficiency rate is the percentage of English Learners with a composite score of 4.2 or above on the overall composite measure in the ACCESS assessment or P2 or above on the overall composite measure in the Alternate ACCESS assessment. The percentage of students making adequate progress for future proficiency is the percentage of students with regular ACCESS overall scores in both SY 2019-2020 and SY 2020-2021 who made sufficient growth in their overall composite scale score based on their initial ACCESS performance level and number of years served in the EL program. These growth expectations are available on page 17 of **[Idaho's Consolidated State Plan](https://sde.idaho.gov/topics/consolidated-plan/files/Idaho-Consolidated-State-Plan-2019-Amendment.pdf#page=17)**.

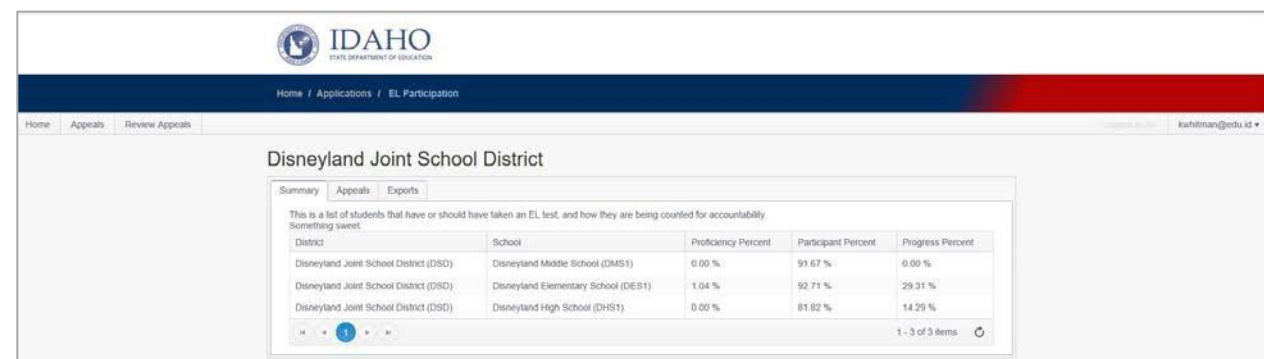

## <span id="page-13-0"></span>**Reviewing Current Status Indicators**

Click on the Appeals tab within the district summary box to review the appeals for students in your district. You can also click the Export tab if you would like to export a .csv file of all of the EL students and ACCESS assessment results for your district.

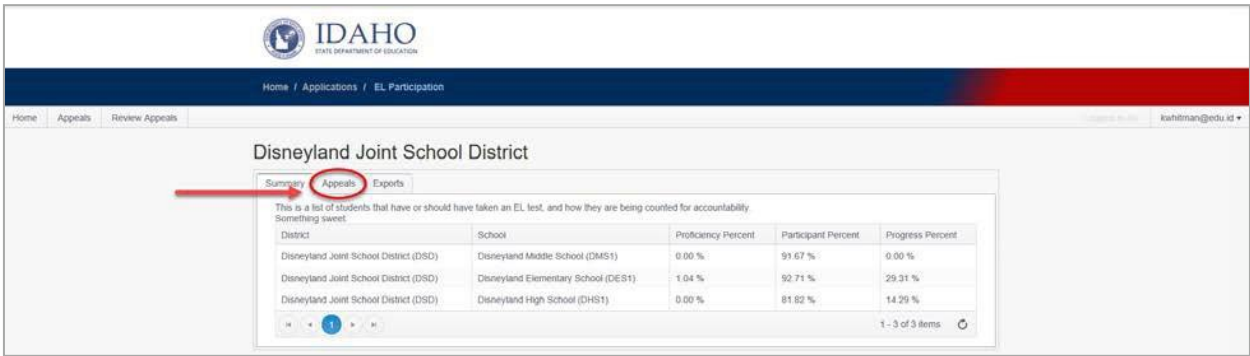

Review the list of students in the appeal list for your district. Each row includes a school number, a student id number (EDUID), last name, first name, birth date and three variables related to the appeal: Student Status, Outcome, and Appeal Status. See the Student Status Descriptions section (page [19\)](#page-18-0) for more information on these statuses.

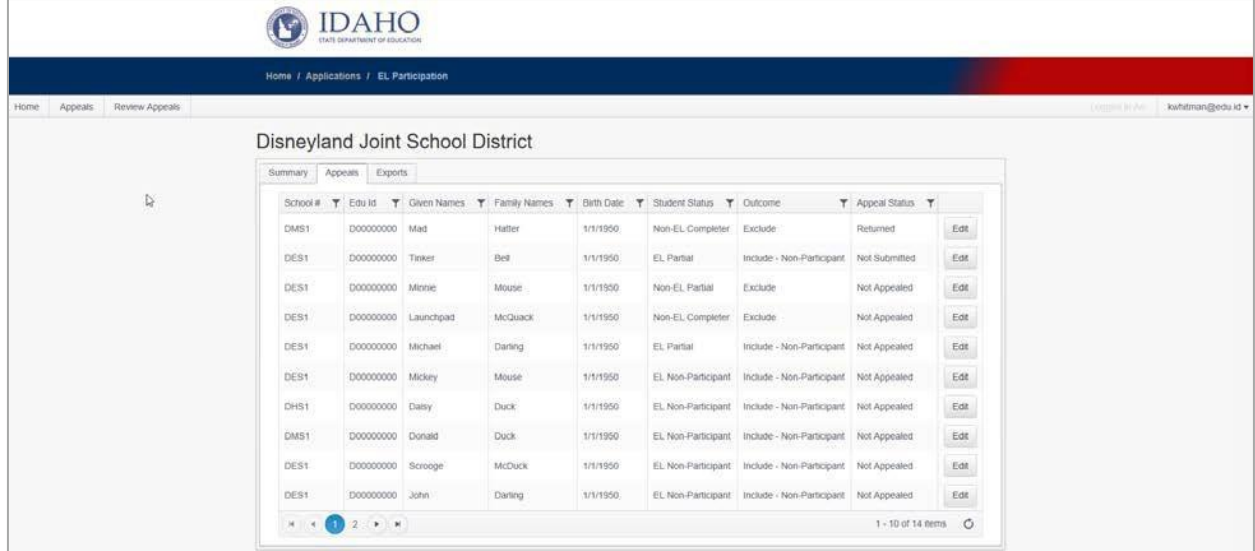

## <span id="page-14-0"></span>**Submitting Student Appeals**

Click on the "Edit" button to access the individual appeal record forthat student.

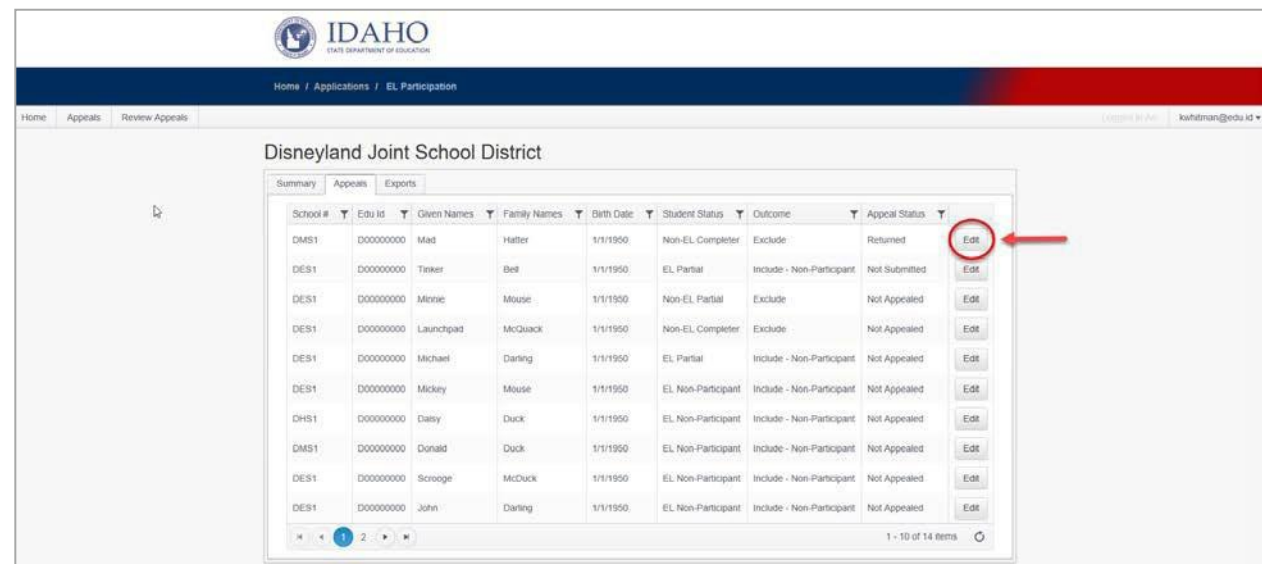

Review the information for the student's appeal record. In addition to the student's identifying information, you will see an enrollment date, an exit date, scores for each of the four ACCESS domains, the student's English Learner status, and a Composite score.

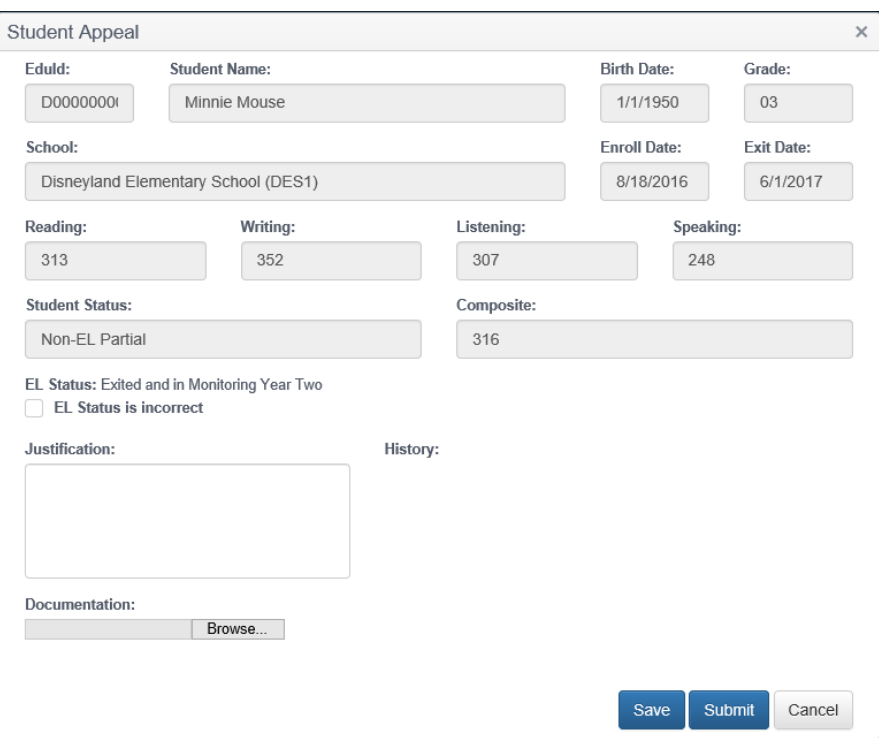

Begin creating the appeal as appropriate. You are not able to modify the information at the top of the student appeal. The fields for creating an appeal begin on the bottom half of the screen. The appeal information you see will vary based on the student status. The steps are asfollows:

- First, confirm whether the EL status loaded from ELMS is correct.
	- o If not, you will need to modify the EL status. After you click the box to modify the EL status, a drop down will appear, asking you to select the correct EL status.
- Next, select the appeal reason. The appeal reasons will differ based on the EL status and whether the student has a complete, partial, or missing ACCESS assessment.

After filling in the necessary appeal fields for that student, write a justification explaining your appeal.

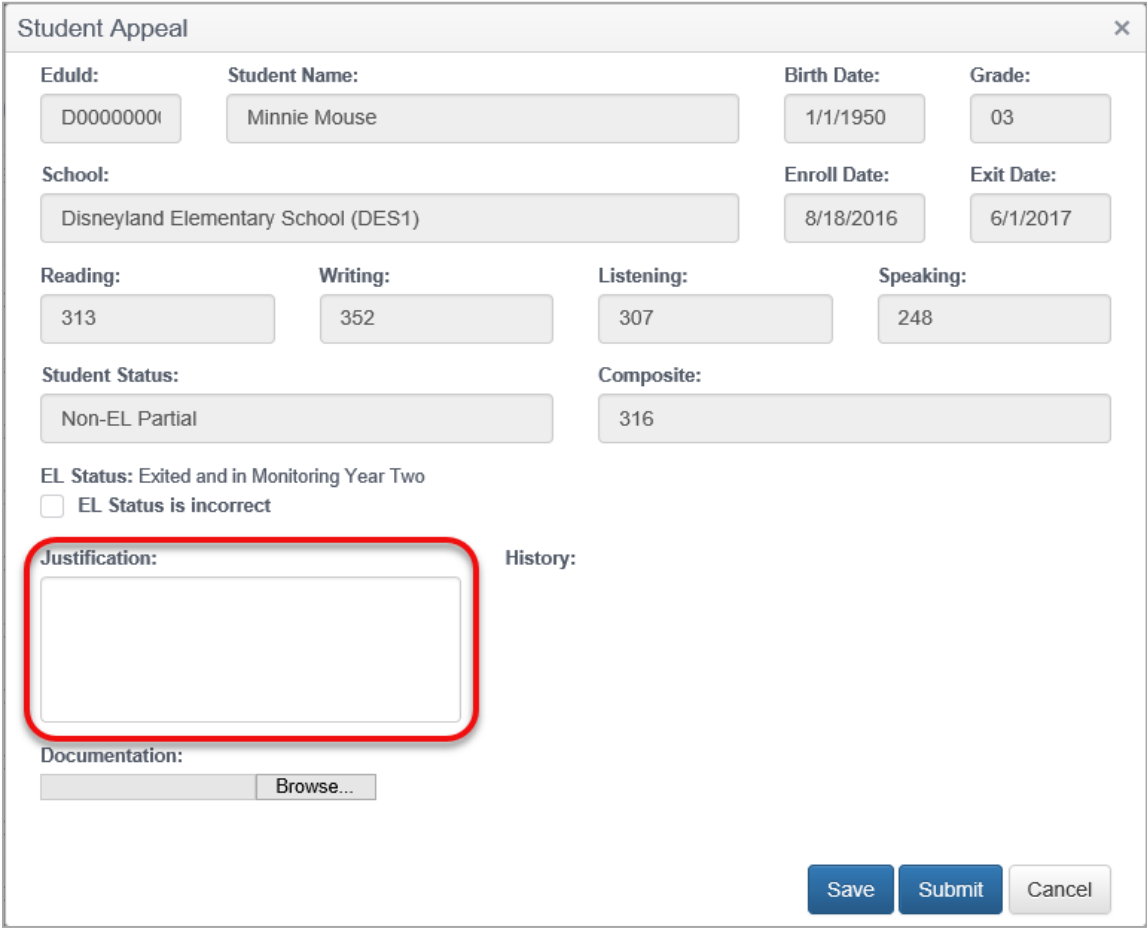

Upload documentation for the appeal. See **Appendix I** for a list of acceptable documentation.

Either save or submit the appeal when complete. Note that the SDE will not review saved appeals. You must submit the appeal for the SDE's review. Saving allows you to keep the information you have entered into the system. You can also click Cancel to close the appeal editscreen.

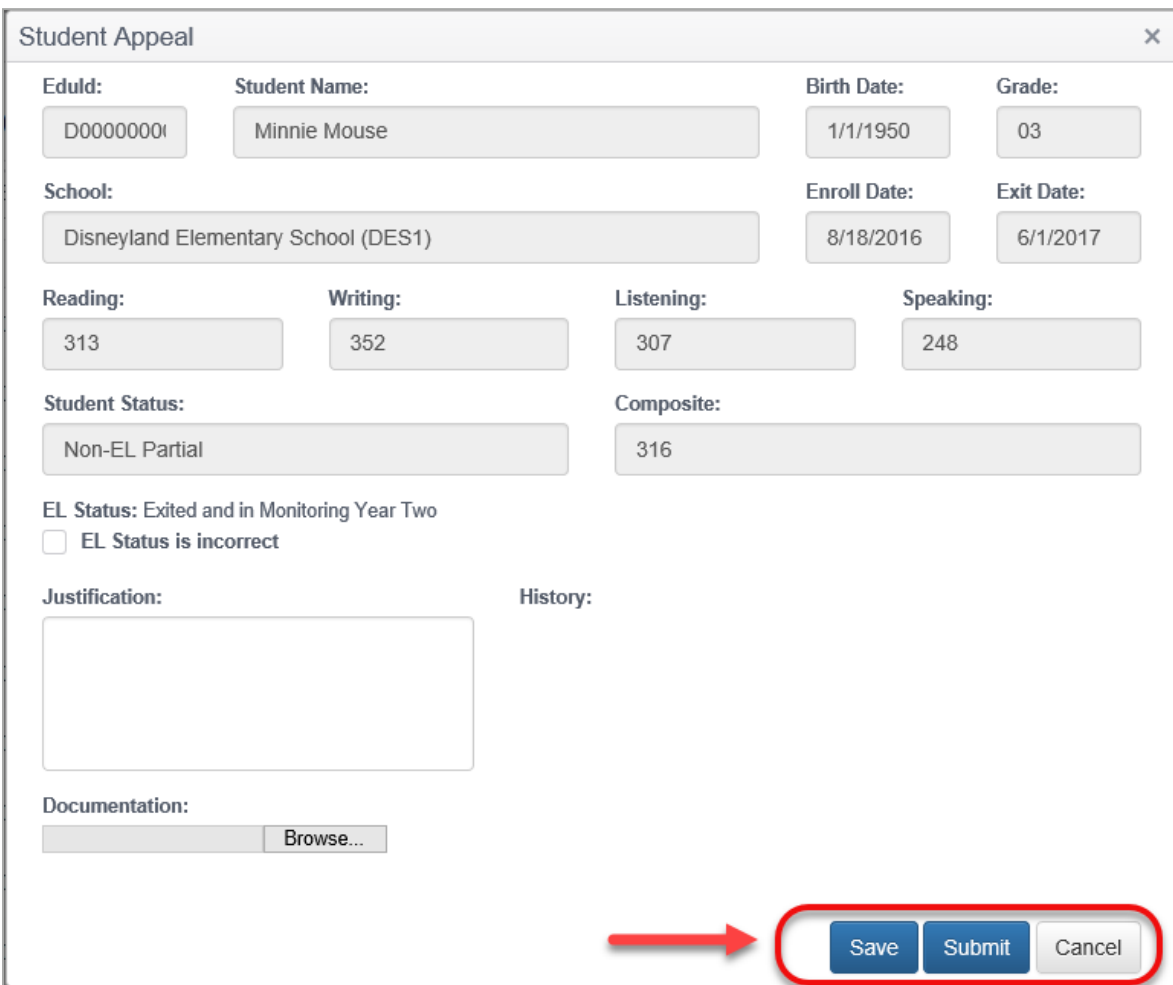

After completing an appeal, you can confirm the current status on the "Appeals" page for your district using the "Appeal Status" column (discussed in the Reviewing Current Status Indicators section). The status options are Not Appealed, Not Submitted, Returned, Submitted, and Completed. See the [Student Status Descriptions](#page-18-0) section (page [19\)](#page-18-0) for more information on these statuses. Pay particular attention to Returned appeals, which indicates the SDE is requesting additional information to consider the appeal you originallysubmitted.

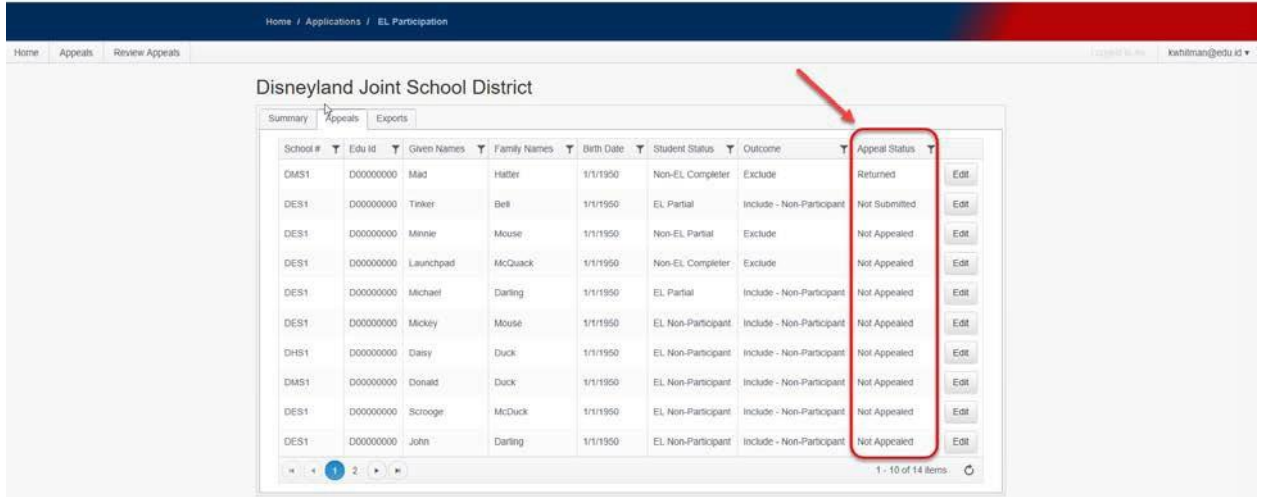

## **IDAHO**

## <span id="page-18-0"></span>**Student Status Descriptions**

## <span id="page-18-1"></span>**Student Status**

See below for a list of student statuses and their description:

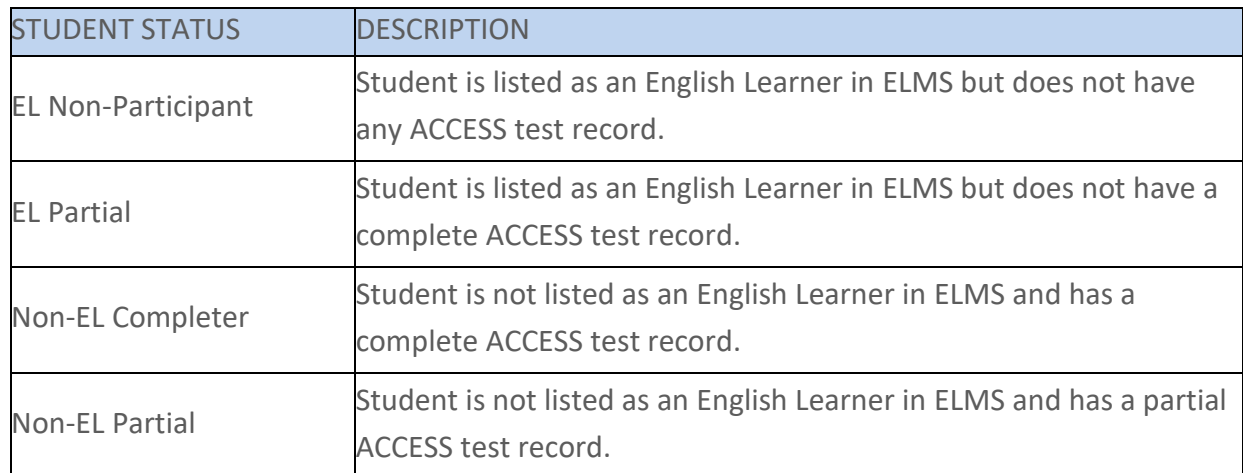

Note: Students may also be considered non-participants if they took the Alternate ACCESS Assessment but did not have an active IEP on the testing date. The SDE will address these scenarios by contacting district personnel outside of the appeals application.

#### <span id="page-18-2"></span>**Outcome**

Depending on the student's status, he or she may be included or excluded in the participation rate calculation. See below for a list of outcomes.

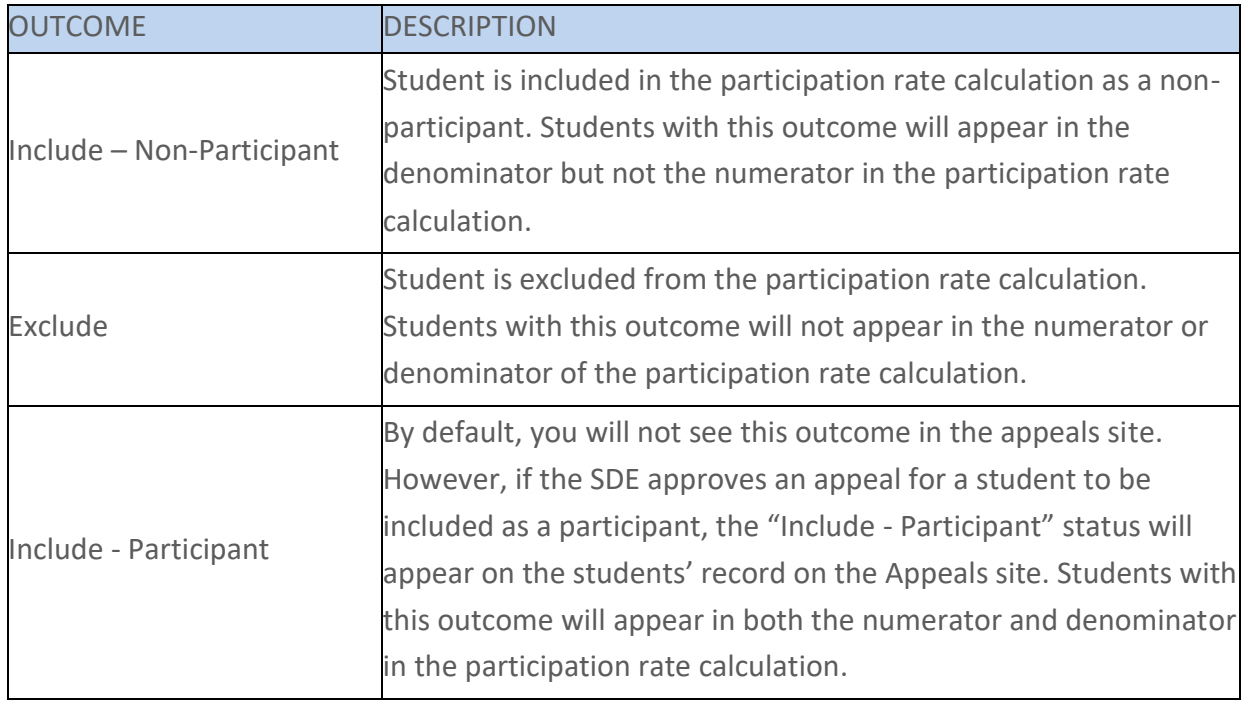

## <span id="page-19-0"></span>**Appeal Status**

Each student record can have one of several appeal statuses that change as you move through the appeals process. See below for a list of appeal statuses and their description.

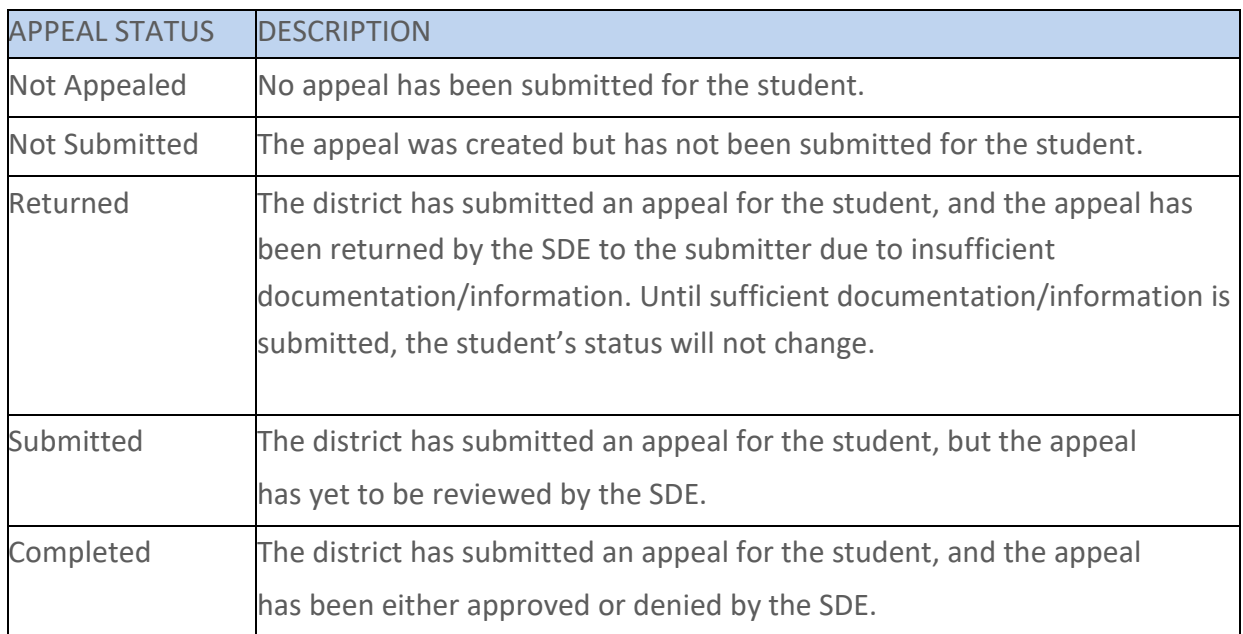

## <span id="page-20-0"></span>**FREQUENTLY ASKED QUESTIONS (FAQ)**

## <span id="page-20-1"></span>**1. Application**

#### <span id="page-20-2"></span>**1.1. What are my login credentials?**

Contact your district's IT personnel to gain the ACCESS Appeals role in the Admin Tool to access the Assessment Participation Appeals application.

## <span id="page-20-3"></span>**1.2. What should I do when the site shows a run time error?**

Clear the browser's cache and try to access the site again. Contact the SDE IT Support Desk at 208-332-6987 or at [support@sde.idaho.gov](mailto:support@sde.idaho.gov) for further assistance.

## <span id="page-20-4"></span>**1.3. What should I do when the site shows an upload error? I cannot upload my document.**

The document may be larger than the max allowable size. Please save the document in some other format and then re-upload. Contact the SDE IT Support Desk at 208-332-6987 or at [support@sde.idaho.gov](mailto:support@sde.idaho.gov) for further assistance.

#### <span id="page-20-5"></span>**1.4. Where can I find the last year's participation rate?**

Contact the SDE's Assessment and Accountability Department at 208-332-6877 or [assessments@sde.idaho.gov.](mailto:assessments@sde.idaho.gov)

## <span id="page-20-6"></span>**2. Goal and Annual Targets**

## <span id="page-20-7"></span>**2.1. What is the participation rate goal/target?**

Consistent with Title I and Title III of the Every Student Succeeds Act, schools are expected to annually assess English proficiency of all English Learners in the school (sections 1111(b)(2)(G) and 3113(b)(3)(B)).

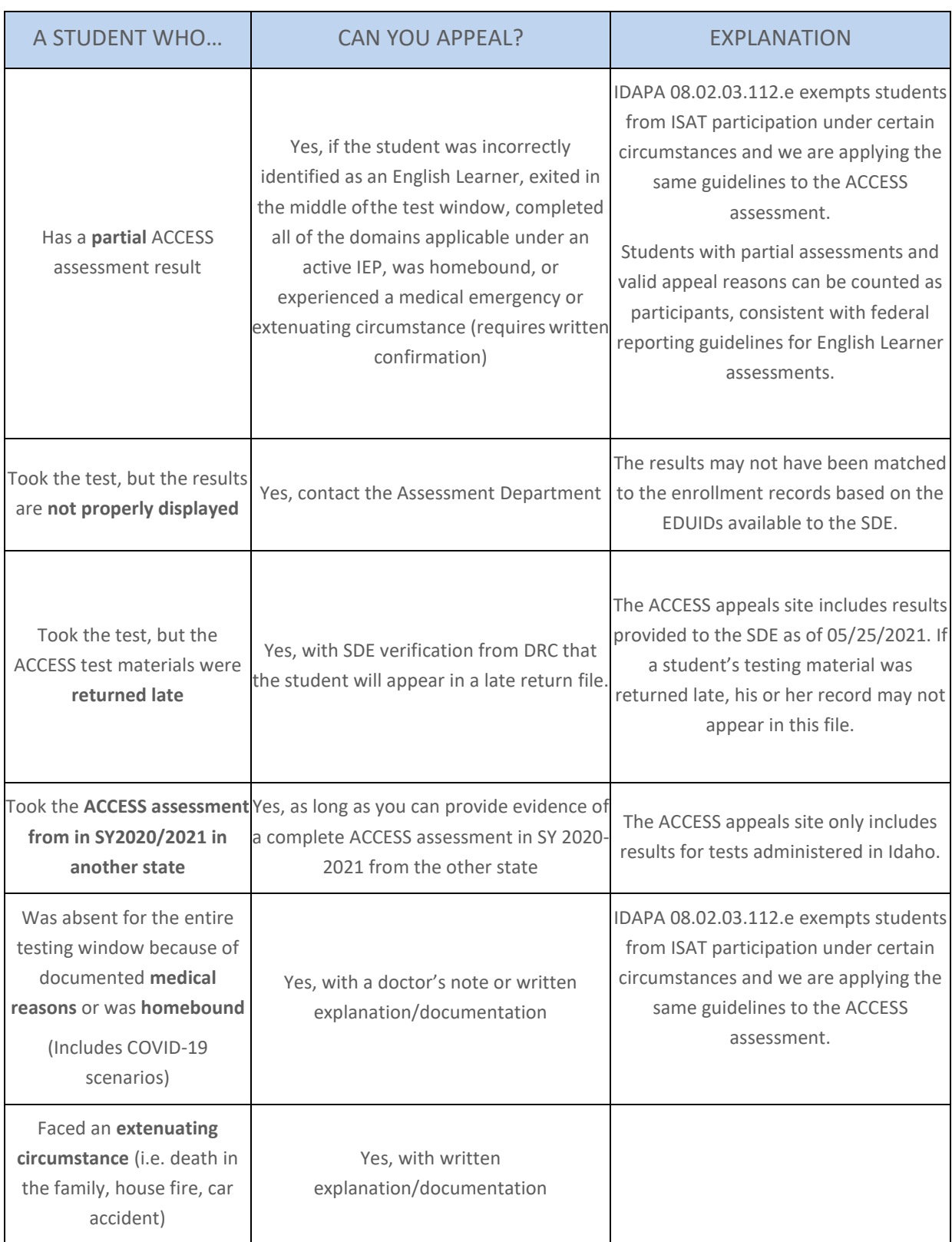

## <span id="page-21-0"></span>**3. Acceptable and Unacceptable Appeal Reason**

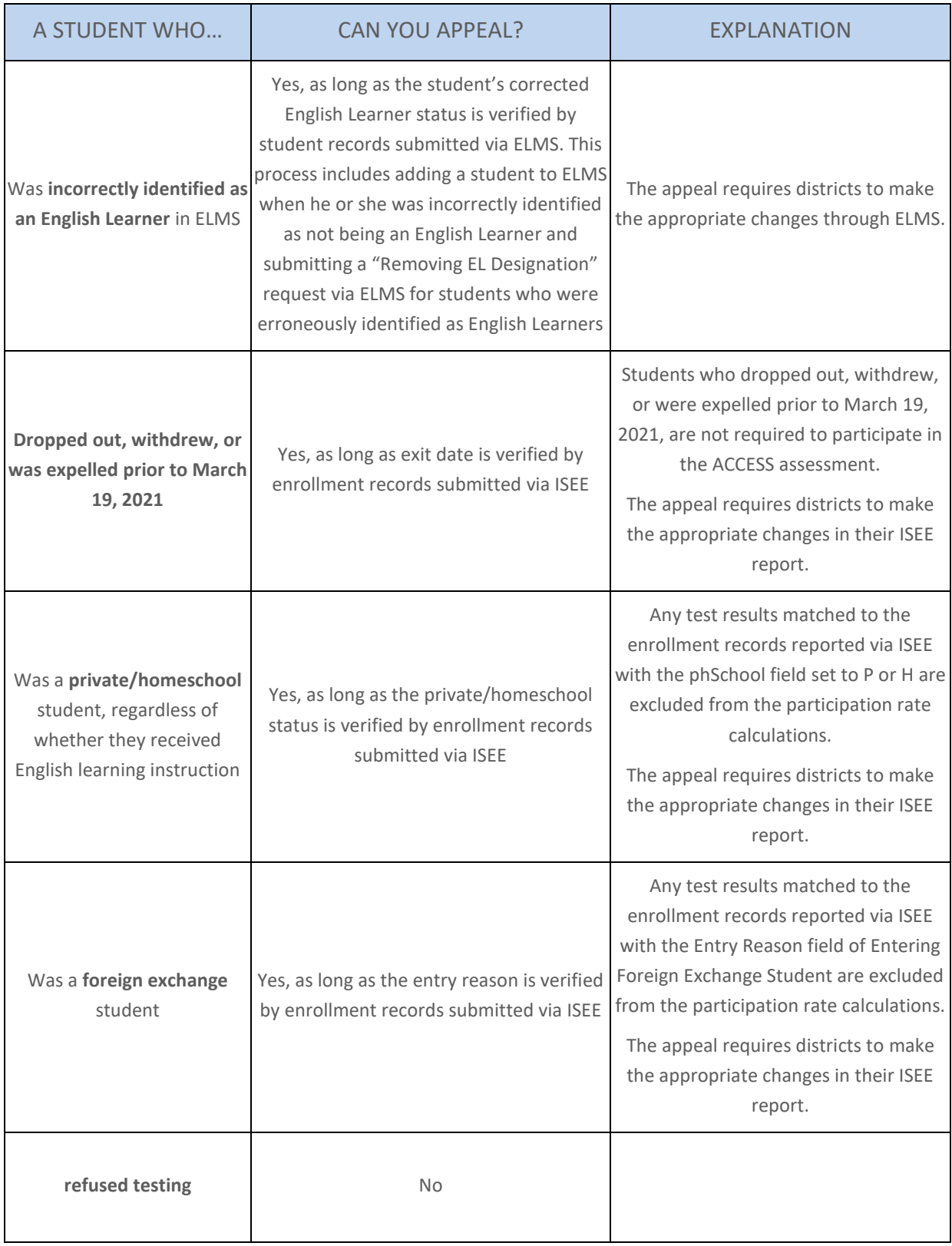

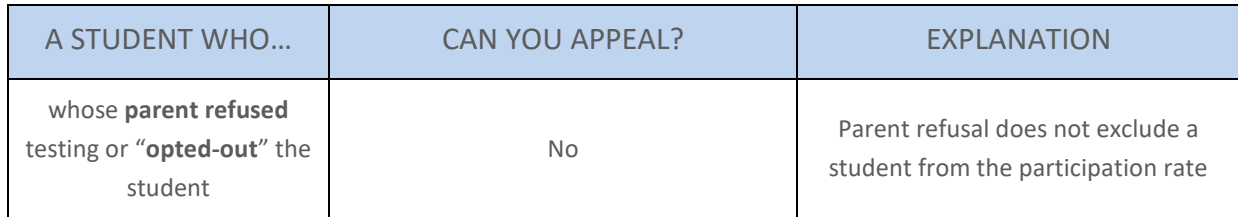

## <span id="page-23-0"></span>**OTHER RESOURCES**

The Assessment Data Export Application (ADEA) also allows users to download student- level test results. For more information, visit [https://apps.sde.idaho.gov/adea.](https://apps.sde.idaho.gov/adea)

The WIDA Assessment Management System (AMS) supports teachers in preparing for and administering the ACCESS assessment. Contact Andrew Bennett, English Language Proficiency Assessment Coordinator, at *abennett@sd[e.idaho.](mailto:abennett@sde.idaho.gov)gov* or 208-332-6909 for more information on accessing the system.

## <span id="page-24-1"></span><span id="page-24-0"></span>**Appendix I. Acceptable Documentation**

Please refer to the table below for a list of appeal reasons along with acceptable documentation.

*IMPORTANT: DO NOT SEND any documentation via email, as it could expose student data.*

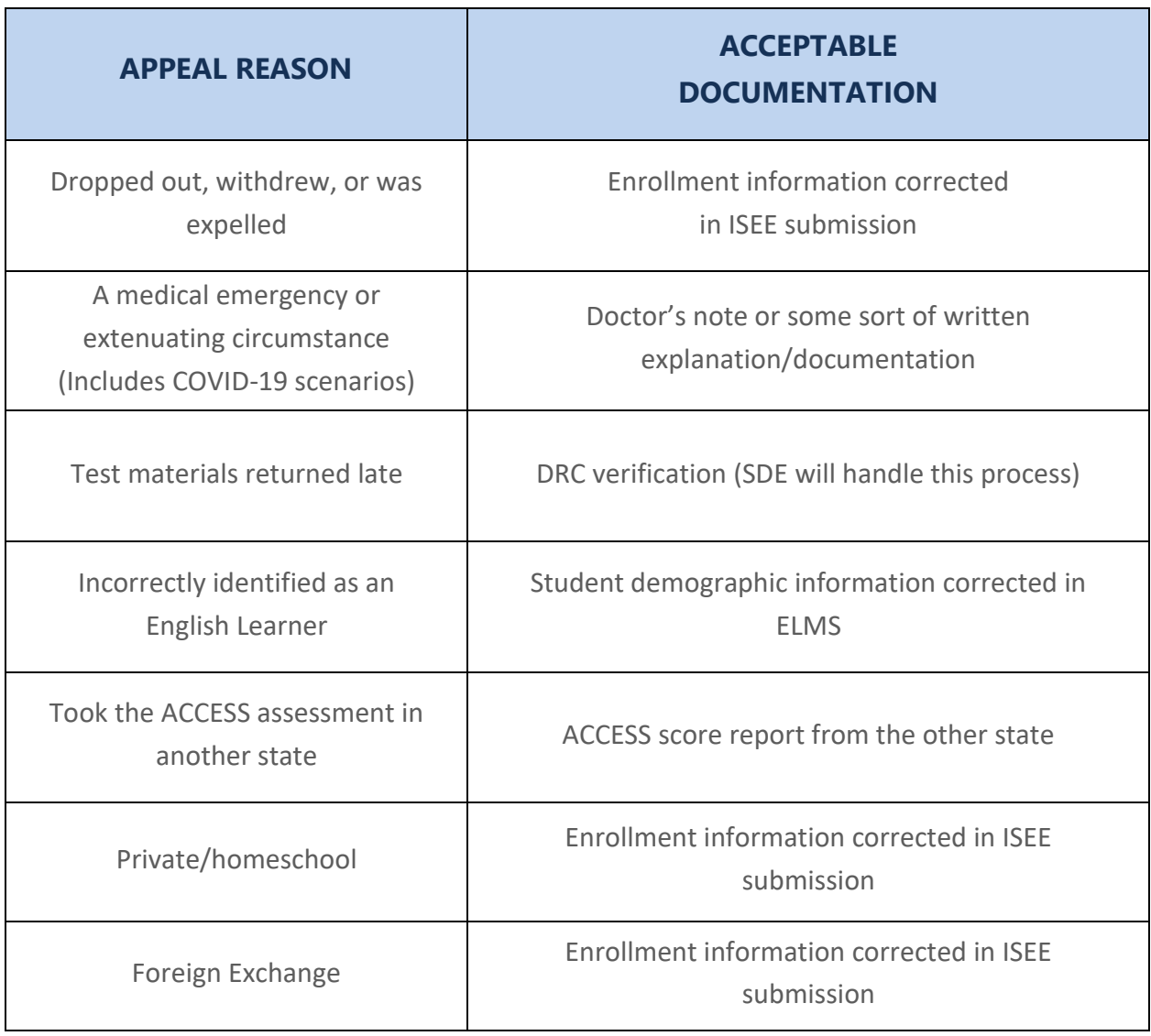